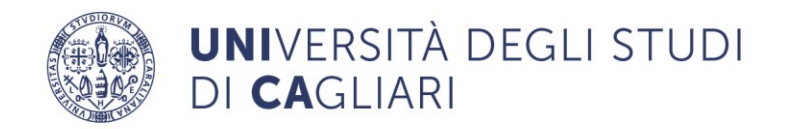

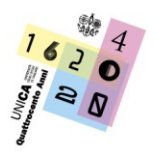

## **Indicazioni operative per l'accesso, la frequenza e la certificazione delle attività a cura del Settore Formazione**

*Di seguito sono indicati i vari STEP dall'adesione fino al caricamento delle attività formative svolte sul Curriculum formativo del Dipendente.*

*Si consiglia un'attenta lettura delle slide al seguente link\*: <https://unica.it/unica/protected/379224/0/def/ref/GNC378983/>*

- **1. Adesione** entro il termine del 25 marzo 2022 alla manifestazione di Interesse indetta dalla Direzione Personale, Organizzazione e Performance per la partecipazione al "Progetto Syllabus – Competenze digitali per la PA"- *a cura del DIPENDENTE (fase conclusa il 25 marzo 2022)*
- **2. Caricamento dei nominativi** dei dipendenti aderenti sulla Piattaforma Digitale messa a disposizione dal Dipartimento della funzione Pubblica - *a cura dei* [REFERENTI AUTORIZZATI](https://www.unica.it/unica/it/referenti.page)
- **3. Invio** a tutti i dipendenti caricati in piattaforma di una **mail automatica** di conferma con le istruzioni per l'accesso alla piattaforma **-** *a cura del* DIPARTIMENTO DELLA FUNZIONE PUBBLICA
- **4. Registrazione in Piattaforma** sulla base delle indicazioni ricevute nella mail *a cura del* DIPENDENTE (slide\* 10-12)
- **5. Invio** a tutti i dipendenti che si siano registrati in piattaforma di una **mail automatica** di conferma con le istruzioni per l'accesso ai corsi - *a cura del* DIPARTIMENTO DELLA FUNZIONE PUBBLICA
- **6.** Fare il **Login** alla Piattaforma *a cura del* DIPENDENTE

Una volta fatto il Login il sistema vi proporrà il **test di valutazione delle competenze** per stabilire il livello di competenza attuale.

Solo a seguito dell'individuazione del livello di competenza attuale il sistema proporrà un percorso fatto di più corsi per le diverse aree di competenza del Syllabus collocati nel livello superiore a quello di piazzamento.

N.B. Se il livello è avanzato il sistema potrebbe non proporre corsi in quell'area di competenza

**7. Eseguire il test di valutazione** delle competenze iniziali (ATTENZIONE! leggere attentamente le istruzioni prima di avviare il test di placement) - *a cura del* DIPENDENTE (slide\* 13-18)

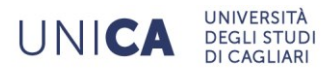

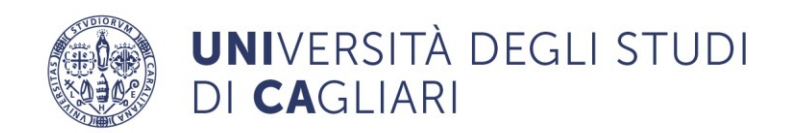

- **8. Visualizzare i risultati conseguiti** nel report dettagliato contenente il livello di padronanza raggiunto (base, medio o avanzato) per ciascuna delle competenze previste nel Syllabus - *a cura del* DIPENDENTE (slide\* 19-22)
- **9. Comunicare l'esito del test di valutazione** delle competenze al Settore Formazione attraverso la compilazione del FORM presente al seguente link: <https://forms.office.com/r/wswjrBi0Em>

**NB! I percorsi formativi, ulteriori rispetto al livello di piazzamento e suggeriti dal sistema, saranno riconosciuti esclusivamente a coloro che comunicheranno l'esito del test di valutazione delle competenze al Settore formazione attraverso la compilazione del FORM al seguente link: <https://forms.office.com/r/wswjrBi0Em>**

- **10. Una volta compilato il form e visualizzato il messaggio di corretto invio, il dipendente potrà autonomamente accedere al percorso proposto in piattaforma**. La piattaforma, sulla base del test di assessment elaborerà il percorso formativo più idoneo per ciascun dipendente al fine di acquisire le competenze mancanti – *a cura del* DIPENDENTE (slide\* 23-38)
- **11. Frequentare** e **concludere** i corsi proposti, possibilmente entro 2/3 mesi dal primo accesso (come da indicazioni del DIPARTIMENTO DELLA FUNZIONE PUBBLICA) previo accordo con il proprio responsabile per evitare disservizi – *a cura del* DIPENDENTE
- **12.** Completato il corso accedere al **test post-formazione** *a cura del* DIPENDENTE (slide\* 39- 48)
- **13. Scaricare gli attestati** ottenuti per ciascun livello di competenza **a seguito della frequenza dei corsi** e inviarli al Settore Formazione [\(formazione@amm.unica.it](mailto:formazione@amm.unica.it) ), e in Cc al proprio Responsabile di struttura, con oggetto: SYLLABUS \_Matricola\_Nome\_Cognome, al fine di procedere al caricamento delle attività svolte sul Curriculum Formativo-UGOV.

**NB. Saranno caricati esclusivamente gli attestati derivanti dal percorso formativo e non quelli derivanti dall'esito del test di valutazione delle competenze e solo previa compilazione del FORM <https://forms.office.com/r/wswjrBi0Em>**

UNICA